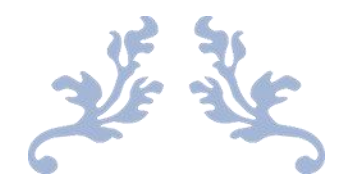

# R60-IO User Manual

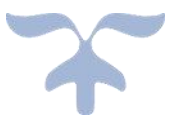

Shenzhen Rtelligent Mechanical Electrical Technology Co., Ltd.

## **Contents**

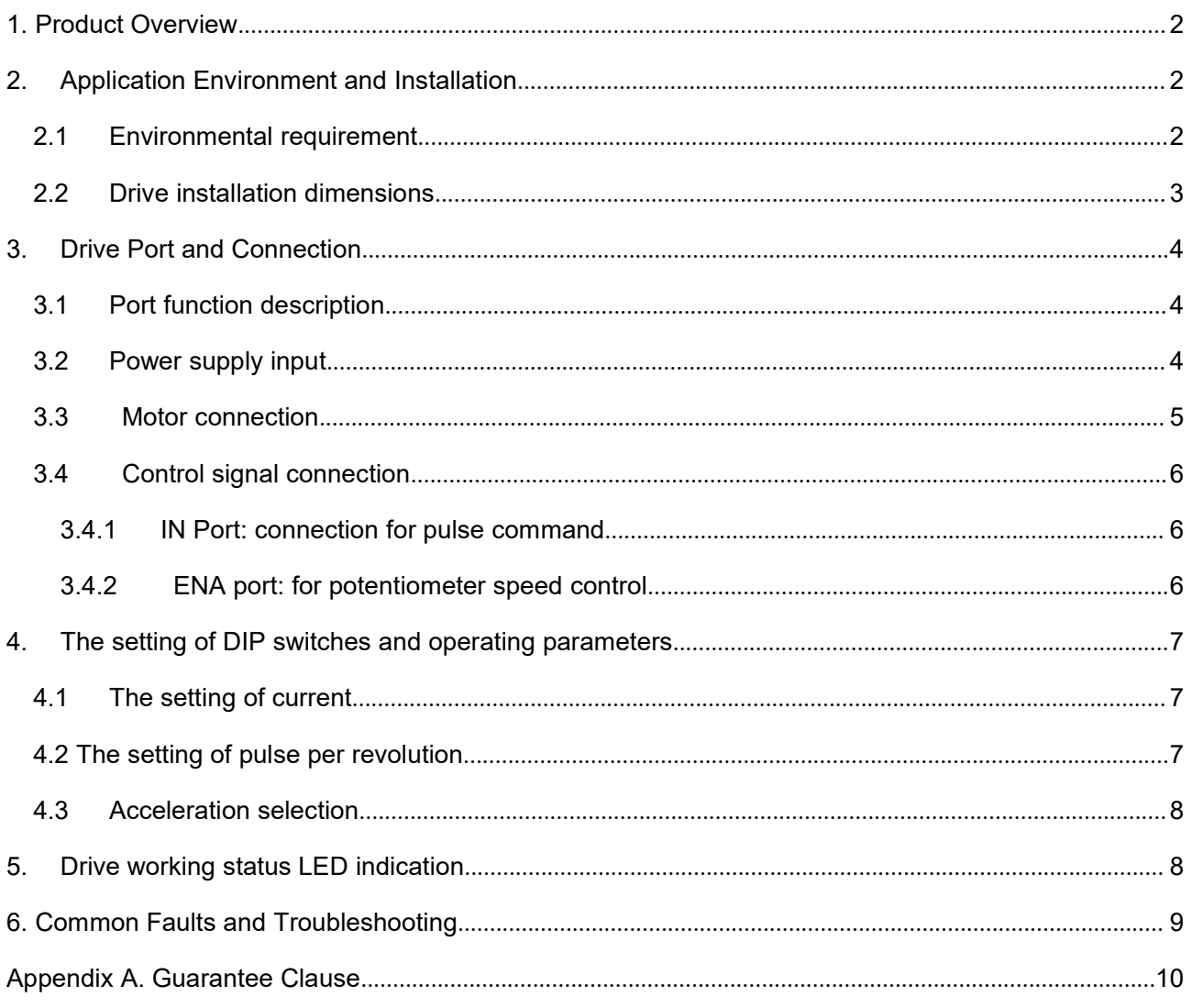

## <span id="page-2-0"></span>**1. Product Overview**

Thank you for choosing Rtelligent R series digital stepper drive.

R series stepper drive, which surpasses the performance of common analog stepper drive comprehensively based on the new 32-bit DSP platform developed by TI, and adopting the micro-stepping technology and PID current control algorithm design. The R series stepper drives have the features of low noise, low vibration, low heating and high-speed high torque output, it is suitable for most stepper motors by integrated with the micro-stepping technology.

The R60-IO driver is a switch input control driver designed by Rtelligent for potentiometer speed control. The drive integrates a motion control module to support IO trigger fixed speed motion.

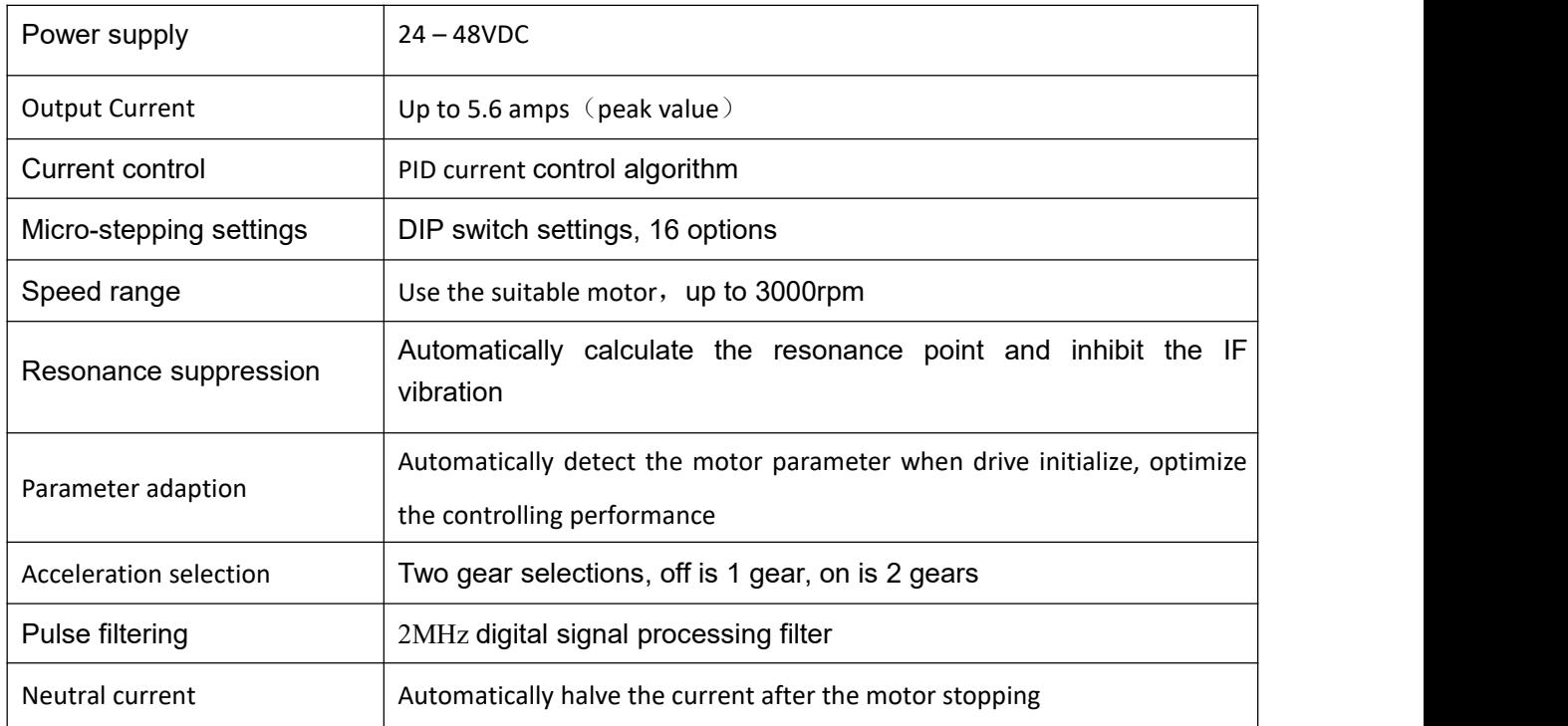

We hope that our products with excellent performance can help you to complete the sports control program successfully.

Please read this technical manual before using the products.

## <span id="page-2-1"></span>**2. Application Environment and Installation**

#### <span id="page-2-2"></span>**2.1 Environmental requirement**

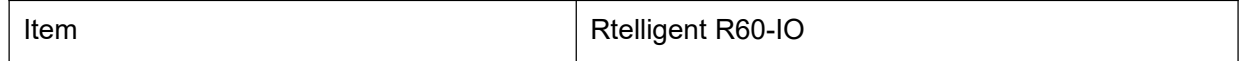

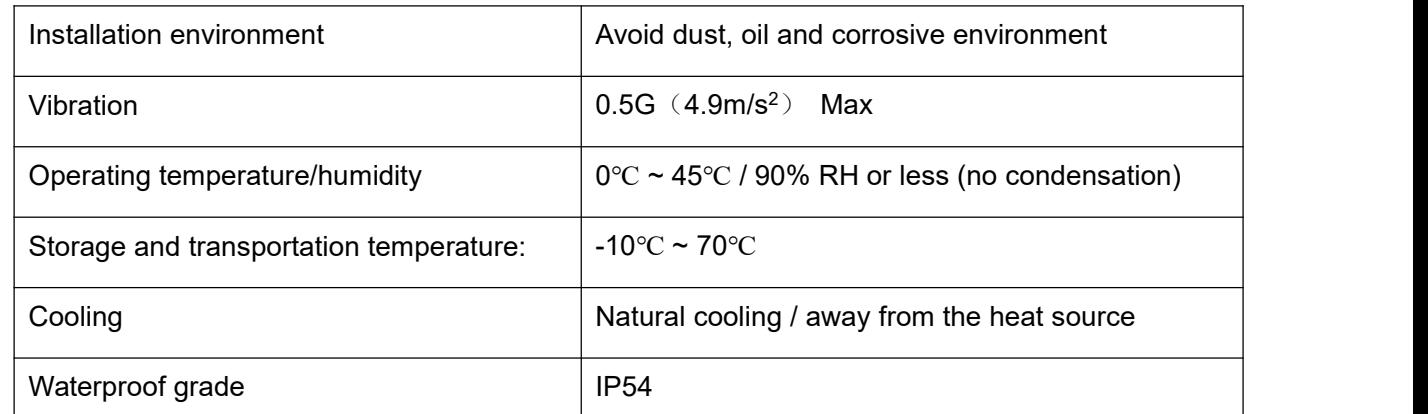

#### <span id="page-3-0"></span>**2.2 Drive installation dimensions**

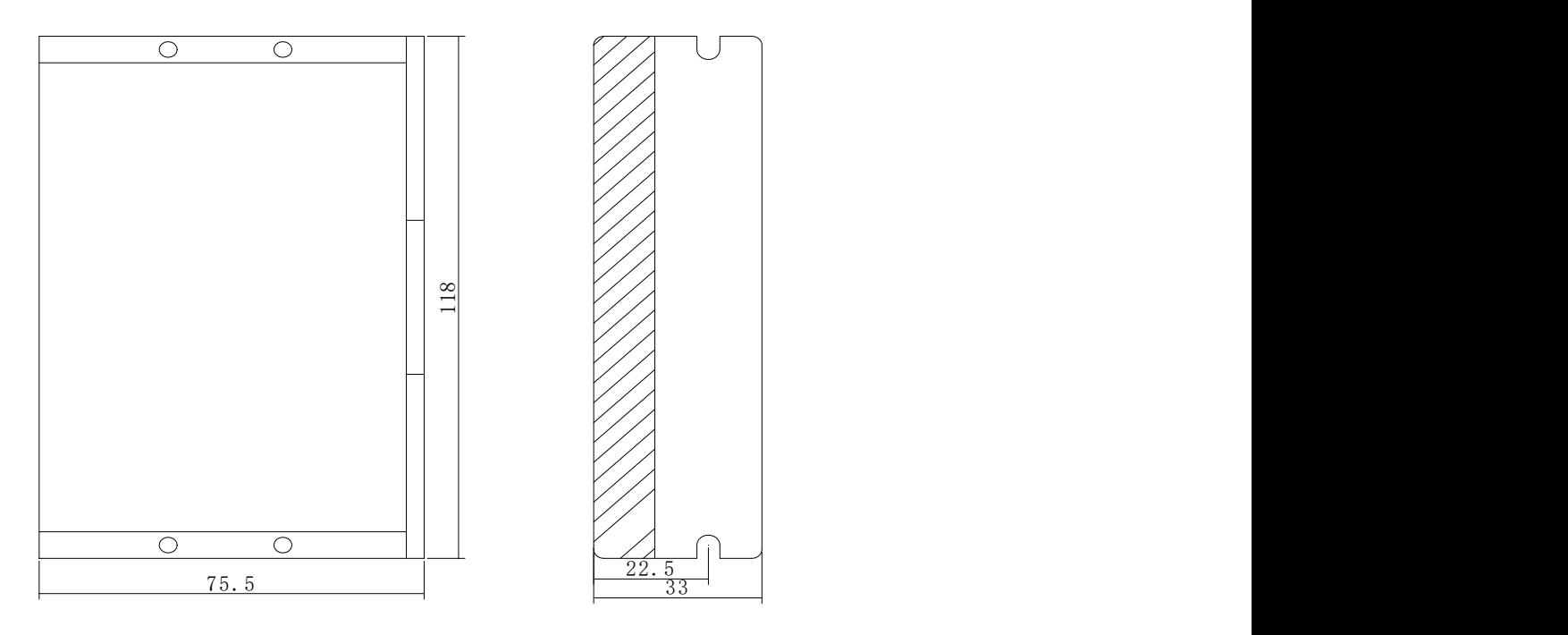

#### **2.3 Drive installation requirements**

Please install the drive vertically or horizontally, with its front facing forward, top facing upward to facilitate cooling.

During assembly, avoid drillings and other foreign matters falling inside the drive.

During assembly, please use M3 screw to fix.

When there is vibration source (such as a driller) close to the installation position, please use a vibrating absorber or a vibration resistant rubber gasket.

When multiple drives are installed in the control cabinet, please pay attention to reserve enough space for sufficient heat dissipation. If necessary, you can configure cooling fans to ensure good heat dissipation conditions in the control cabinet.

## <span id="page-4-0"></span>**3. Drive Port and Connection**

### <span id="page-4-1"></span>**3.1 Port function description**

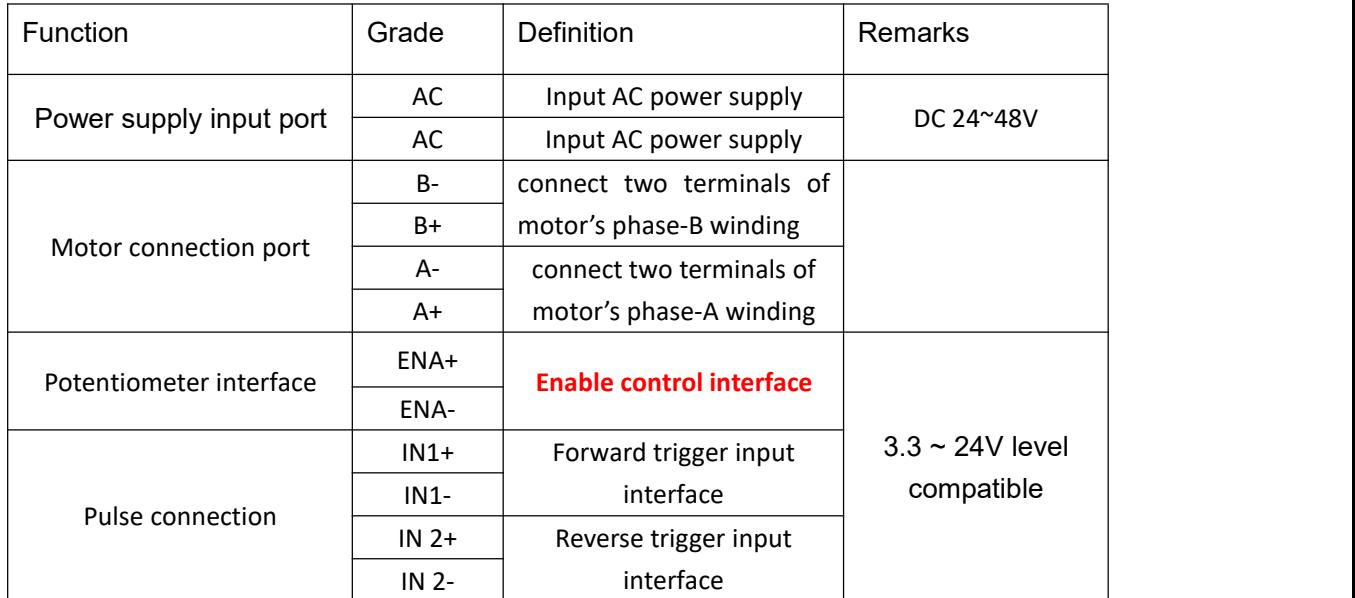

#### <span id="page-4-2"></span>**3.2 Power supply input**

The power supply of the drive can be both AC power and DC power, and the input voltage range is 24V~48VDC.

#### Input power polarity should not be reversed!!!

The drive's work mode is constant current control. The drive output the voltage to motor by changing the input power into PWM chopping wave when it is working. In this case, the input power will affect the performance of drive.

#### **Power selection reference:**

#### **Voltage:**

The stepper motor has the characteristic of torque decreasing as the motor speed increases, and the voltage of the input power supply will affect the declining amplitude of the motor torque at high speed. Increasing the voltage of the input power supply appropriately can increase the output torque of the motor at high speed. And use low voltage when it is low speed required, can lower motor's heating appropriately.

#### **Current:**

The work of the drive is to convert the input power supply with high voltage and low current to the low voltage and high current at both terminals of the motor winding.In this case, the current of power supply will be lower than the motor's.

#### **The effects of regeneration voltage:**

When the stepper motor is working, it also keeps the characteristics of the generator. At deceleration, the kinetic energy accumulated by the load is converted into electric energy, which will be superimposed on the drive circuit and the input power. In application, attention should be paid to the setting of acceleration and deceleration time to prevent the protection of the drive or powersupply.

When the drive is powered off, similarly, the drive LED indicator will be on if the load is increased to allow the motor to move

#### <span id="page-5-0"></span>**3.3 Motor connection**

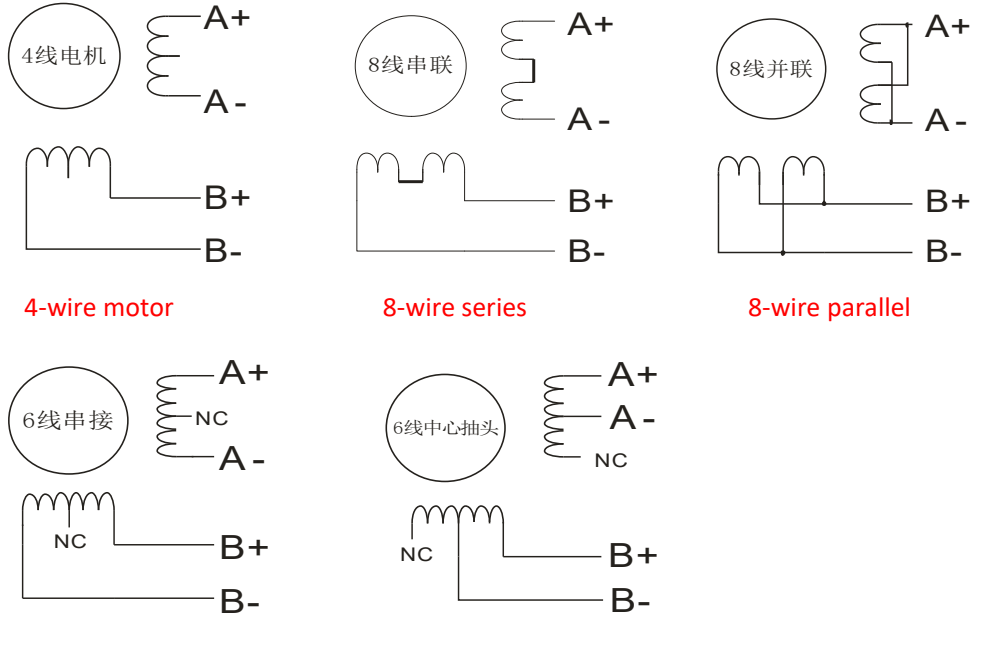

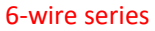

6-wire series 6-wire centershaft head

The matching motor of the R60-IO drive is the low resistance and low inductance hybrid stepper motor.

The common 2-phase stepper motor's lead number are 4, 8 and 6.

There is only one connection mode for 4 leads motor.

Series and parallel connection mode are used by **8 leads motor:**

When series used, the winding inductance increased. The set of drive current should be about 0.7times than before. This is suitable for low speed required.

When parallel used, the winding inductance decreased. The set of drive current should be about 1.4times than before. This is suitable for high speed required.

Parallel and central tapping connection mode are used by **6 leads motor:**

When parallel used, all the winding connected, and the inductance was higher. This is suitable for low speed required.

When central tapping used, half of the winding connected, and the inductance was lower. This is suitable for high speed required.

### <span id="page-6-0"></span>**3.4 Control signal connection**

#### <span id="page-6-1"></span>**3.4.1 IN Port: connection for pulse command**

The upper controller can be the pulse signal generating device, such as PLC, MCU, control card and controller.

The pulse level that R60-IO drive can be used: 3.3V-24V (**no need to connect resistor**)

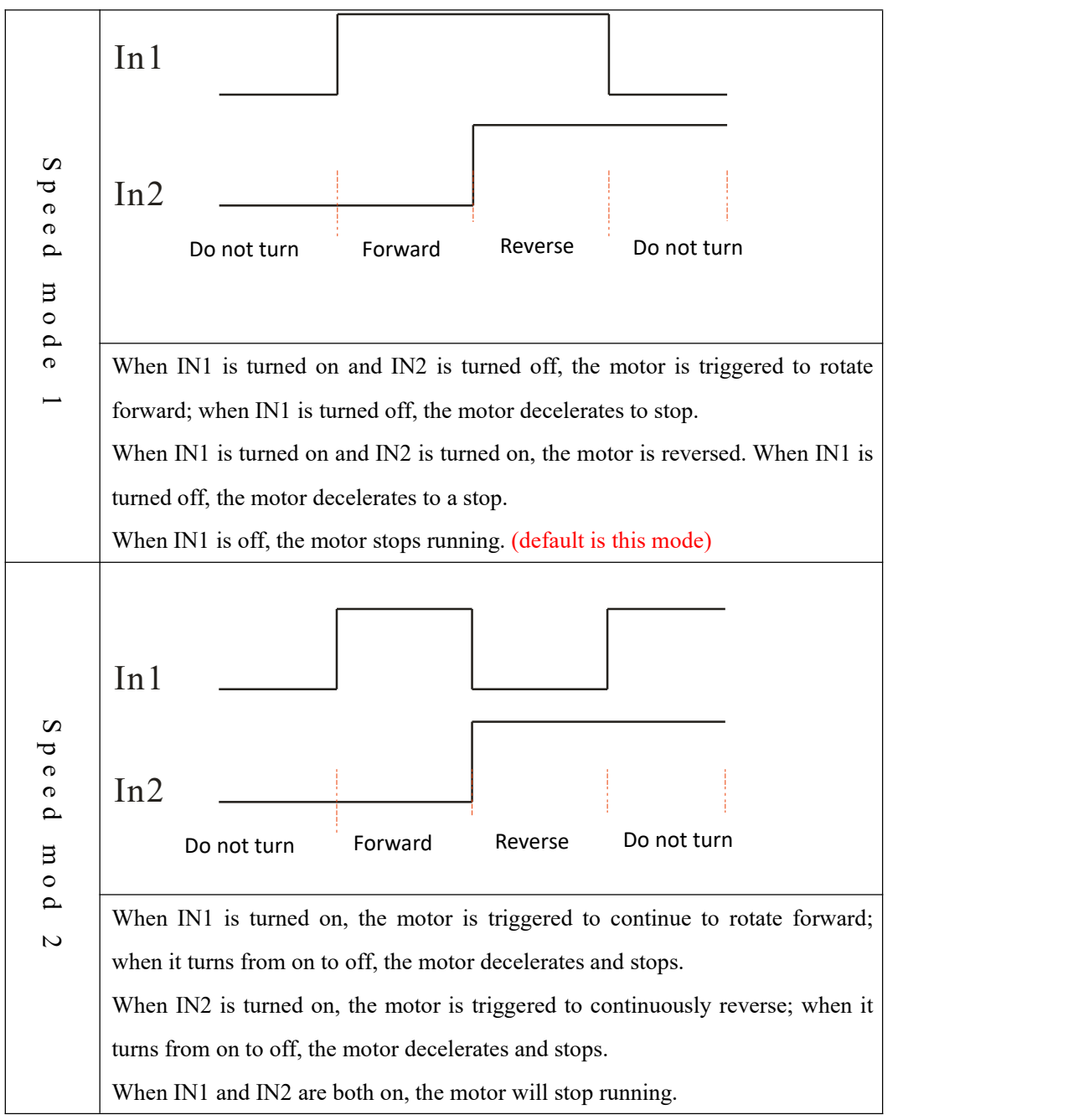

<span id="page-6-2"></span>Note: The IO driver defaults to mode 1. If you need to adjust, please explain to Rtelligent.

# 3.4.2 ENA port: used to enable or disable.<br>By default, the driver outputs current to the motor when the photocoupler is turned off. When the

internal photocoupler is turned on, the driver will cut off the current of each phase of the motor to **make the motorin a free state. Atthis time, the step pulse is not responded.**

When the motor is in an error state, the ENA input can be used to restart the drive. First remove the fault, then input a falling edge signal to the ENA terminal, the driver can restart the power part, **and the motorexcites.**

The level logic of the ENA signal can be set to the opposite, and the logic is opposite to the **above.**

## <span id="page-7-0"></span>**4. The setting of DIP switches and operating parameters**

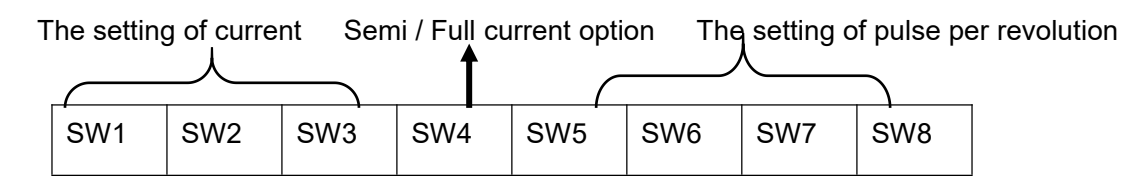

#### <span id="page-7-1"></span>**4.1 The setting of current**

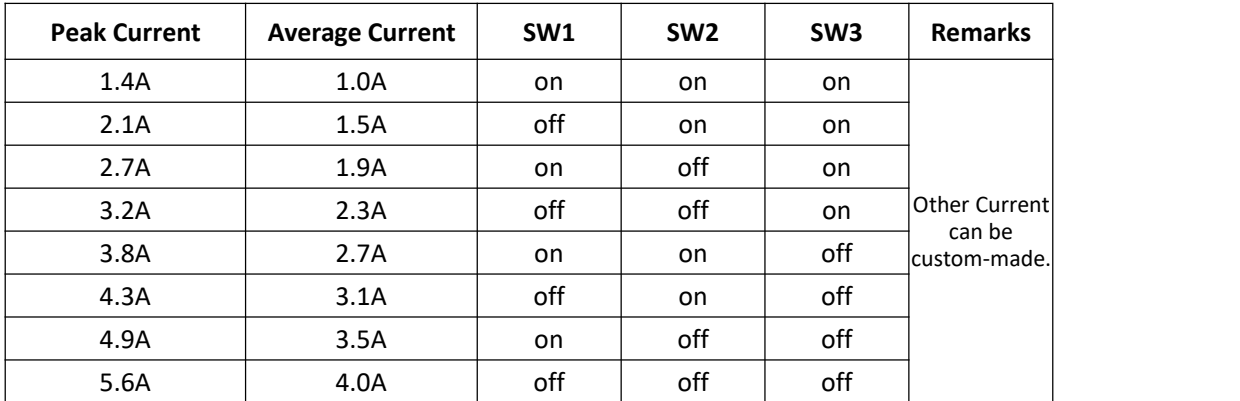

DIP SW1, SW2, SW3 are used to set current which is output from drive to motor.

Generally, the current setting is the motor rated current. If your system has high request to the heating, please decrease the current properly to lower the motor's heating, but at the same time, the output torque will be lower. If you don't need the motor running continuous, you can increase the current to higher the torque. But be minded that the current can not be 1.5times over than the rated current.

#### <span id="page-7-2"></span>**4.2 The setting of pulse per revolution**

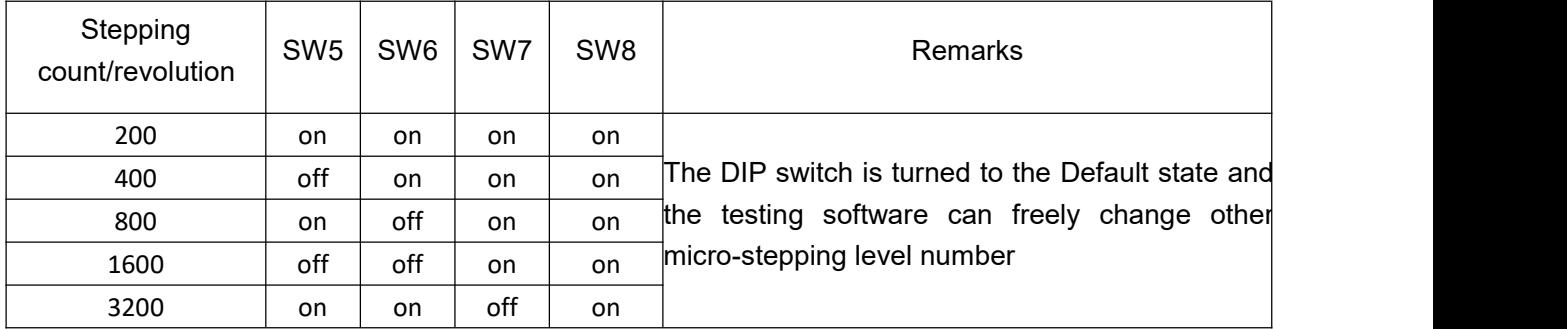

szruitech.com

R60-IO **User Manual** -8-

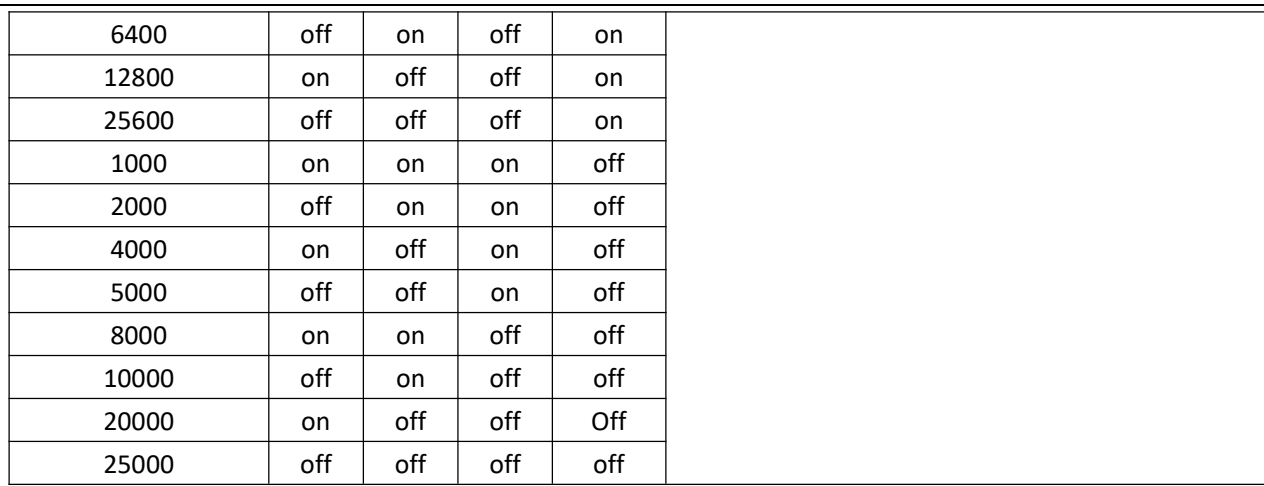

DIP SW5, SW6, SW7, SW8 are used to set the speed when the motor is triggered. Built-in S-type acceleration and deceleration.

When the switch is closed, the motor accelerates to the set speed.

When the switch is off, the motor decelerates and stops.

#### <span id="page-8-0"></span>**4.3 Acceleration selection**

DIP SW4 is used to set the acceleration of the motor when it is running.

"Off" means the acceleration gear position "1" and the acceleration is moderate;

"On" means the acceleration gear position "2", and the acceleration is large.

※ The default acceleration for the general application is gear 1.

## <span id="page-8-1"></span>**5. Drive working status LED indication**

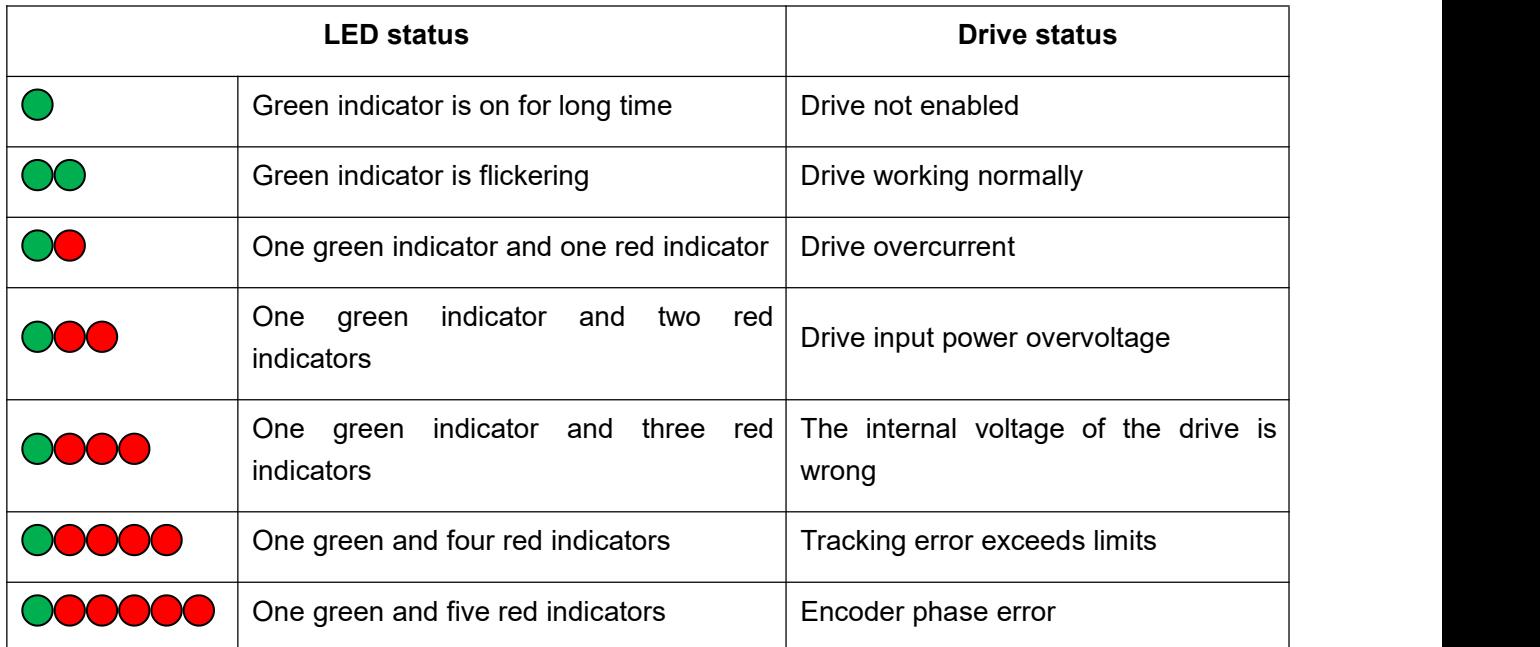

## <span id="page-9-0"></span>**6. Common Faults and Troubleshooting**

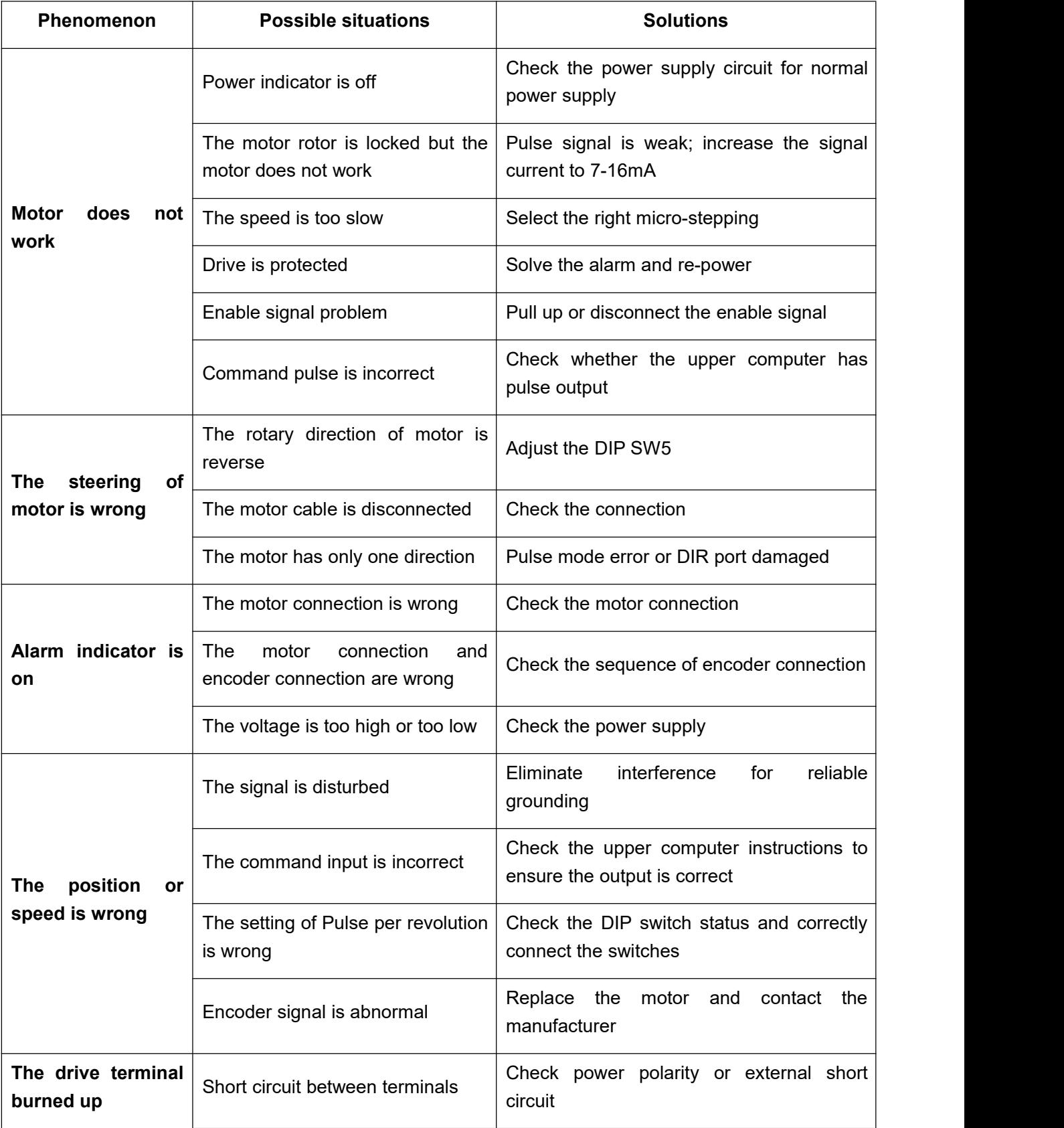

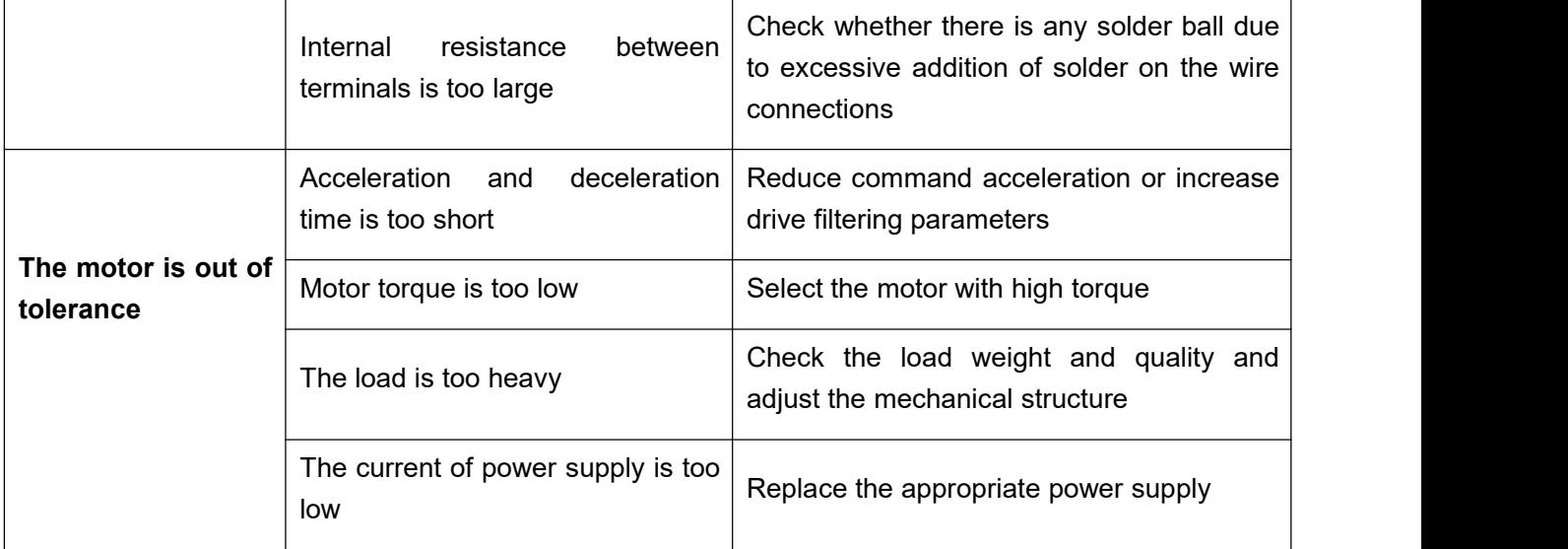

## <span id="page-10-0"></span>**Appendix A. Guarantee Clause**

A.1 Warranty period: 12 months

We provide quality assurance for one year from the date of delivery and free maintenance service for our products during the warranty period.

A.2 Exclude the following:

■ Improper connection, such as the polarity of the power supply is reversed and insert/pull the motor connection when the power supply is connected.

- Beyond electrical and environmental requirements.
- Change the internal device without permission.
- A.3 Maintenance process

For maintenance of products, please follow the procedures shown below:

(1) Contact our customer service staff to get the rework permission.

(2) The written document of the drive failure phenomenon is attached to the goods,as well as the contact information and mailing methods of the sender.

Mailing address:

Post code:

Tel.: